## NOVO - Upute za izradu i objavu JATS XML-a kroz administratorsko sučelje Hrčka

Kako biste koristili alat potrebno se prijaviti u [administratorsko sučelje Hrčka](https://hrcak-admin.srce.hr/login) sa svojim pristupnim podacima.

Na sučelju gdje je prikazan vaš časopis potrebno je odabrati ikonu za uređivanje brojeva ( $\Box$ ).

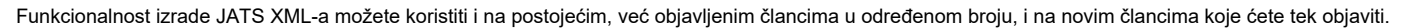

Potrebno je odabrati broj koji želite urediti. Na kartici Članci možete odabrati članak koji želite urediti ili dodati novi rad odabirom gumba Dodaj novi članak.

## NAPOMENA

Važno je za napomenuti, da biste mogli koristiti funkcionalnost izrade JATS XML-a, potrebno je prvo kreirati članak, tj. popuniti podatke na kartici Novi članak te unijeti PDF datoteku članka. Dok ne spremite podatke na kartici Novi članak kartica XML rada neće biti aktivna te nećete moći izraditi XML.

U videozapisu možete pogledati kako koristiti funkcionalnost izrade JATS XML-a na postojećem broju časopisa kroz opciju dodavanja novog članka:

Your browser does not support the HTML5 video element

## NAPOMENA

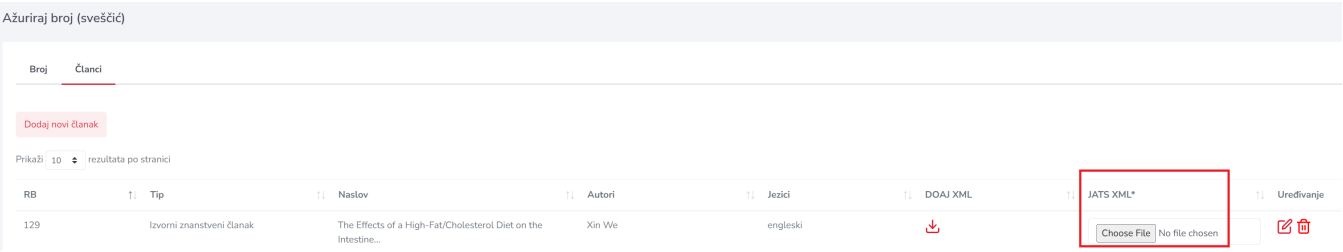

Na kartici Članci opcija JATS XML odnosi se na učitavanje i prijenos postojećih XML članaka koje su urednici [samostalno izradili](https://wiki.srce.hr/x/-rqdC). Ako se XML članka izradi putem funkcionalnosti koja je integrirana u Hrčku tada se postojeći XML (ukoliko postoji) zamjenjuje s novim XML-om.